# *Počítačová analýza obrazu (Image Analysis)*

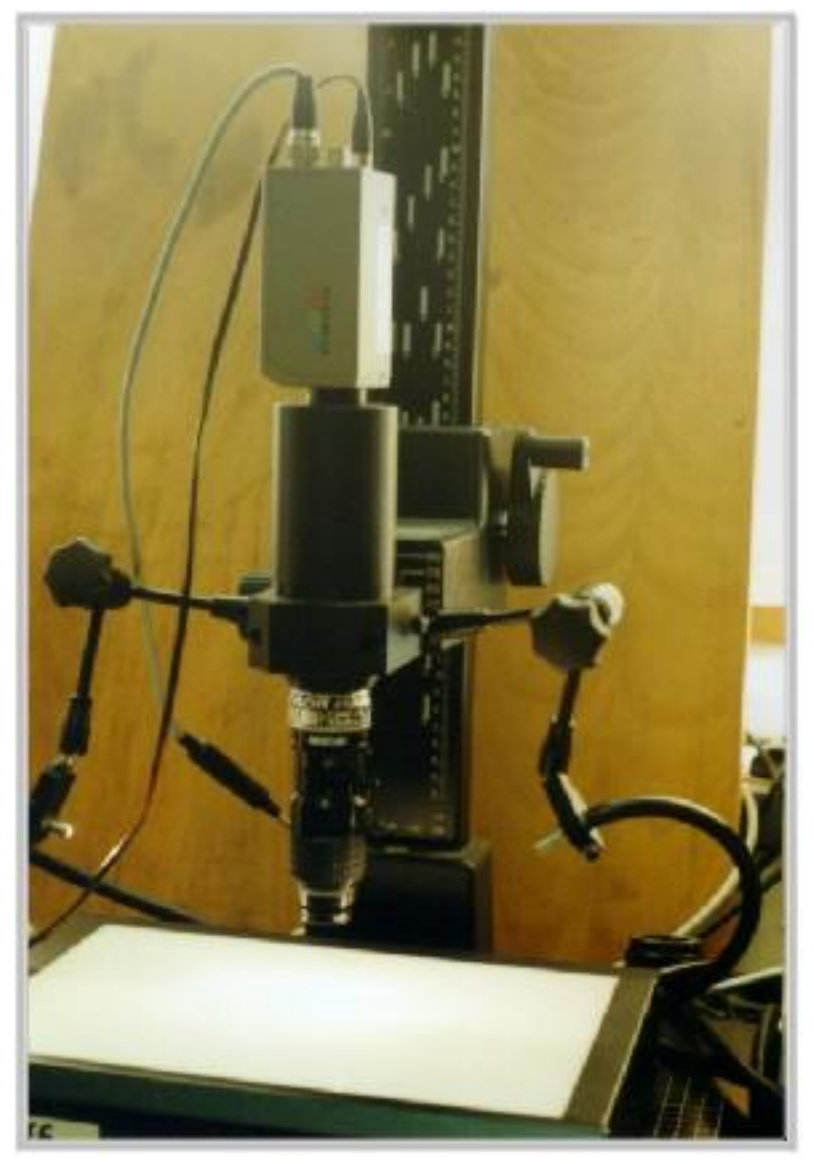

Obr. 1: Systém LUCIA pro počítačovou analýzu obrazu.

### **TEORETICKÝ ÚVOD**

Pro některé chemicko-inženýrské úlohy a pro hodnocení jakosti potravin je vhodné znát některé granulometrické údaje, mezi které patří rozměry částic či objektů (průměr, délka, šířka apod.), měrný povrch, objem jednotlivých objektů apod. Vzhledem k tomu, že současné metody neposkytují uvedená data s potřebnou rychlostí a komfortem, jsou hledány nové metody a postupy. Počítačová analýza obrazu se jeví jednou z takových perspektivních metod.

Použitý systém počítačové analýzy obrazu NIS – Elements verze 2.3 je výrobkem české firmy LABORATORY IMAGING, Praha. Široké spektrum různých objektivů, mikroskopů, kamer a osvětlovacích systémů umožňuje měřit v oblasti velikostí částic v centimetrech do nejmenších mikroskopických objektů.

Získaný obraz z kamerového systému je následně konvertován na síť bodů – pixelů, které si lze představit jako očka koberce. Při měření velikosti částic je tmavost objektu vyhodnocena spočtením světlých a tmavých pixelů.

Program obsahuje širokou škálu nástrojů, jimiž je možno získaný obraz upravit do formy optimální pro počítačovou analýzu. Systém umožňuje snadnou kalibraci rozměru objektů. Kromě měření různých délkových parametrů je měřena i plocha objektů, ekvivalentní objemy, úhly a další. Pomocí programovacích nástrojů firmy LAB-IMAG Praha je možné individuálně vyvinout software umožňující snadné ovládání systému včetně částečné automatizace celého postupu.

Vyhodnocení distribuce velikosti částic či objektů při hodnocení jakosti potravin je jedním z důležitých uplatnění počítačové analýzy obrazu.

# **CÍLE PRÁCE**

Využití počítačové analýzy obrazu k hodnocení parametrů zrnitého materiálu.

Proměřit pomocí laboratorního systému pro analýzu obrazu tři vzorky rýže.

Sestrojit čtyři distribuční křivky pro vybraný vzorek:

- kde na ose x je délka rýžových zrn,
- kde na ose x je šířka rýžových zrn,
- kde na ose y je četnost částic,
- kde na ose y je objemový zlomek částic.

Stanovit měrný povrch vzorku.

# **POPIS ZAŘÍZENÍ**

Obrazový systém NIS – Elements verze 2.3 je výrobkem firmy LABORATORY IMAGING s.r.o., Praha. Digitální kamera nebo televizní kamera s digitalizérem umožňuje přenos dat do počítače. Výhodou systému je možnost vyhodnocovat velký počet částic pomocí počítače.

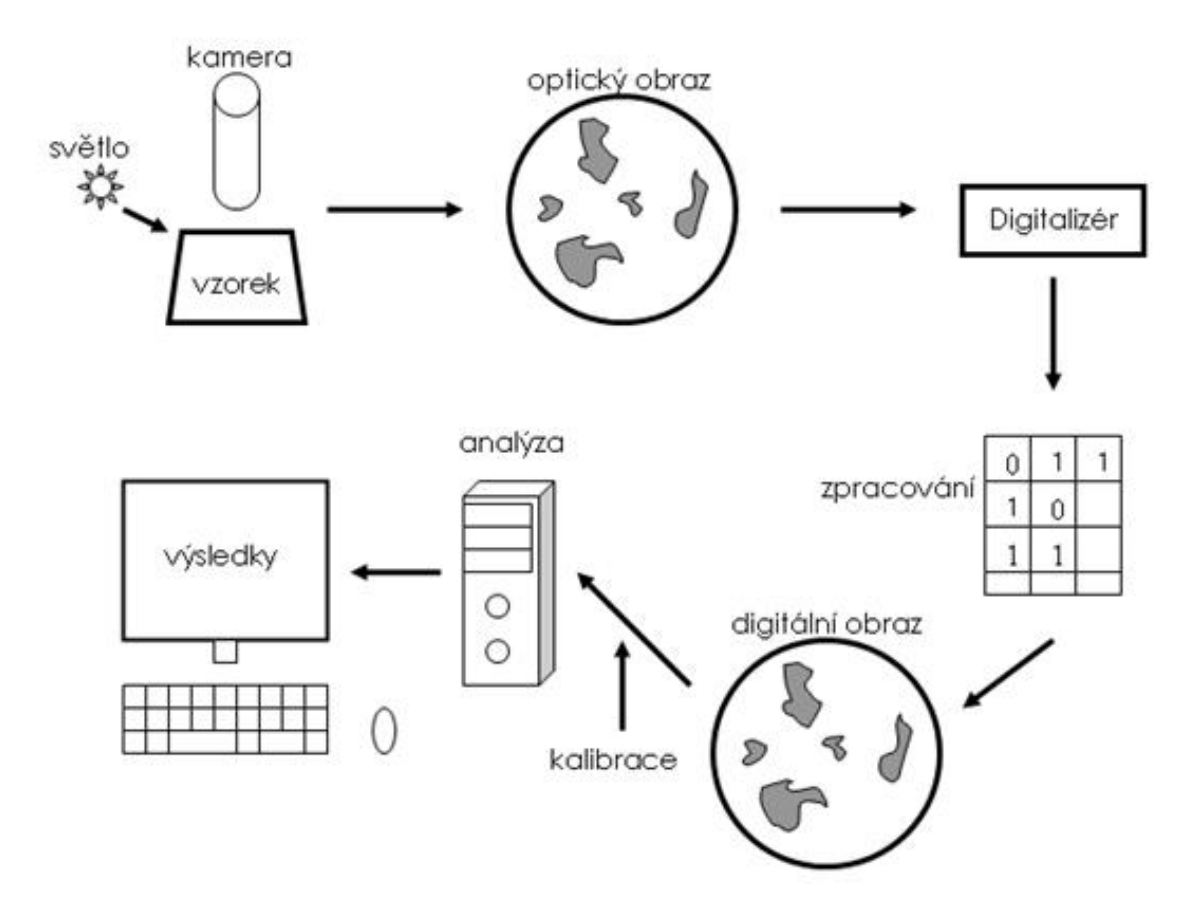

Obr. 2: Schéma postupu práce.

Před měřením se zvolí vhodné hardwarové komponenty: nasvícení a kombinace kamery s objektivy. Pro vybranou kombinaci objektivů je nutné provést kalibraci čtení přístroje, která určuje faktickou velikost objektů. Dalším krokem je skenování zorného pole.

Před vyhodnocením se nastaví kontrast barevného obrazu a definují se parametry pro členění barevného obrazu podle hodnot rozhraní. Je též možné odečíst barevné pozadí od původního obrazu.

Závěrečným krokem je vlastní statistické vyhodnocení (viz postup měření).

#### **POSTUP PRÁCE**

- Příprava vzorku, nastavení osvětlení a barevného rozhraní včetně kontrastu.
- Statistické vyhodnocení.

#### *Příprava vzorku*

Příprava vzorku - na kontrastní podklad naneseme zrna rýže, aby se vzájemně nedotýkala.

Nastavíme sledované veličiny - délku a šířku částice (MaxFeret, Minferet).

Preparát se umístí do zorného pole objektivu vybaveného kamerou, upraví se osvětlení a zaostří se obraz.

#### *Analýza obrazu*

Pomocí příkazů GRABBING a CAPTURE se zachytí obraz pro digitální zpracovaní pomocí softwaru NIS – Elements verze 2.3.

Z menu TRANSFORM vybereme příkaz CONTRAST, kterým upravíme pozadí a příkaz DEFINE TRESHOLD, červeně označíme všechny zobrazené částice.

Pomocí příkazu IMAGE EDIT odstraníme nevhodné objekty.

Pomocí příkazů SCAN OBJECT a OBJECT DATA z menu MEASURE otevřeme tabulku výsledků.

Tabulku výsledků převedeme do EXCELU.

Překontrolujeme, zda je k dispozici makro s kalibrací pro příslušný objektiv a podmínky, příp. jej vytvoříme.

Spustíme odpovídající makro, zachytíme obraz a odstraníme nevhodné objekty.

Další zpracování probíhá v EXCELU.

#### *Vyhodnocení výsledků*

Do EXCELu se exportuje histogram četnosti částic pro délku a šířku částice. Objem i-té částice rotačního elipsoidu se spočítá:

$$
V_i = (L_i w_i^2)/6 \tag{1}
$$

Povrch i-té částice rotačního elipsoidu se vypočte:

$$
A_i = (w_i^2)/2 + (L_i w_i) / (2.e_i) \cdot arcsin(e_i), \qquad (2)
$$

kde *e<sup>i</sup>* - excentricita částice, *L<sup>i</sup>* délka, *w<sup>i</sup>* - šířka dané částice Excentricita *ei* se stanoví podle vzorce:

$$
e_i = \sqrt{1 - \left(w/L\right)^2} \tag{3}
$$

Objemový zlomek (%) se stanovuje pro jednotlivé intervaly délky, ve kterých se vypočtou průměry z jednotlivých *Vi*, tak se pro každý interval stanoví *Vekv,i* a četnost *f<sup>i</sup>* částic. Objemový zlomek pro daný interval se pak vypočte podle vzorce:

$$
x_V = (f_i \cdot V_{ekv,i} \cdot 100) / (S(f_i \cdot V_{ekv,i})) \tag{4}
$$

Měrný povrch *a* je definován jako podíl celkového povrchu a hmotnosti látky, čili v našem případě:

$$
a = \frac{Ai}{Vi \cdot \rho} \tag{5},
$$

kde  $\rho$  = kg/m $^3$  je hustota rýže. Hustotu volíme 1190 kg/m $^3$ .